*E-CLUBS - Gestion des adhérents Un produit pour les Clubs Omnisports et leurs sections*

> **Version 28** Prévue 30/08/2016

### Tableau des modifications

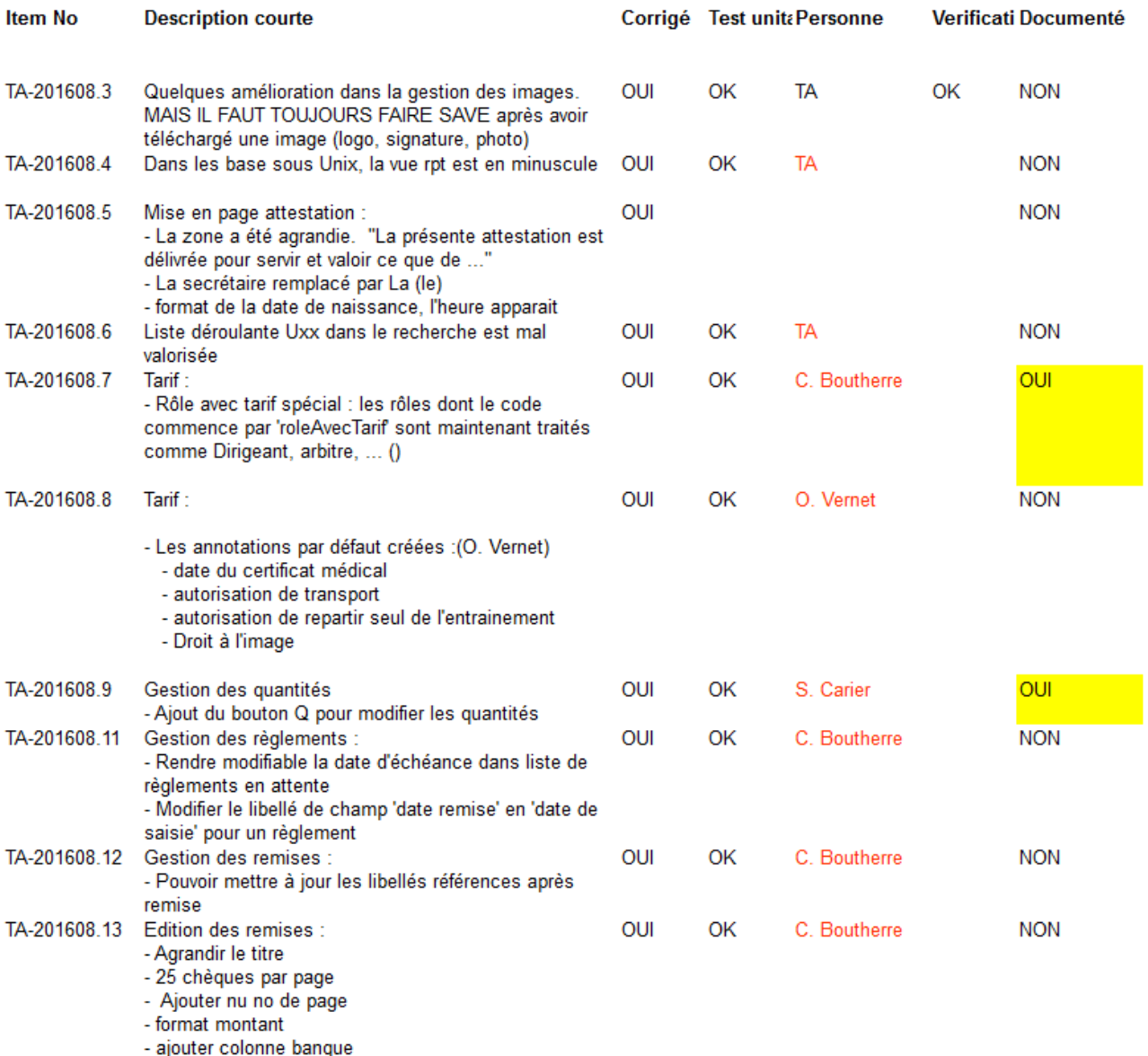

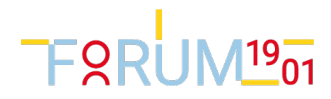

# Rôles avec tarif spécial

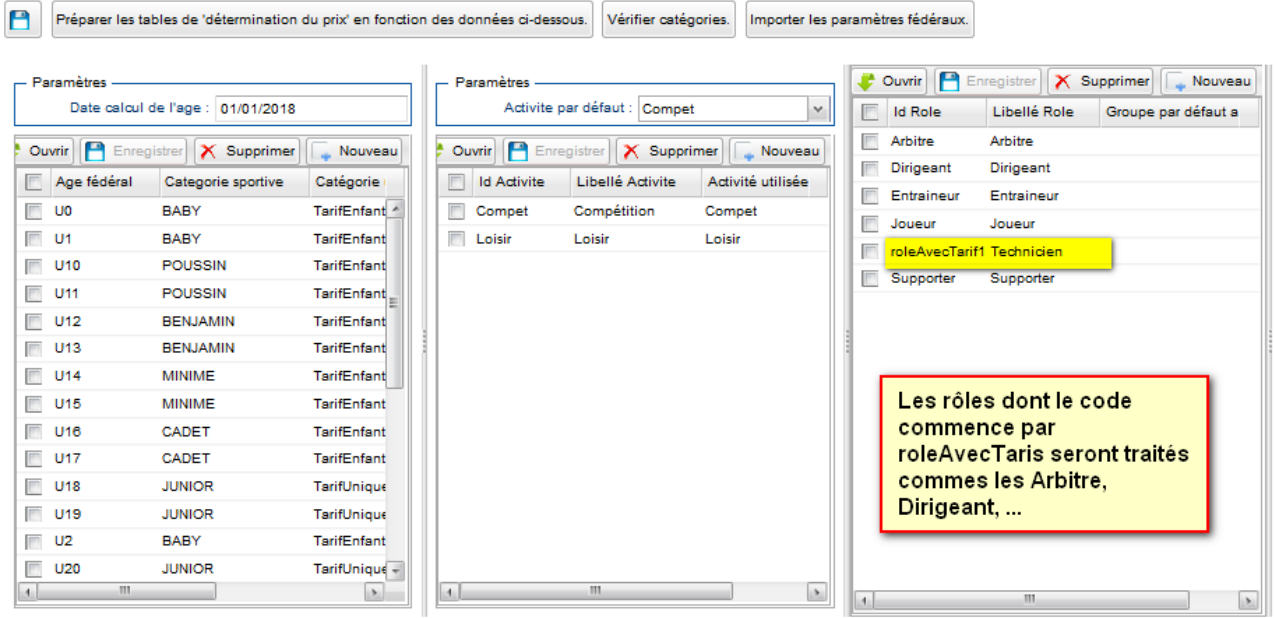

Il faut donc spécifier le tarif associé :

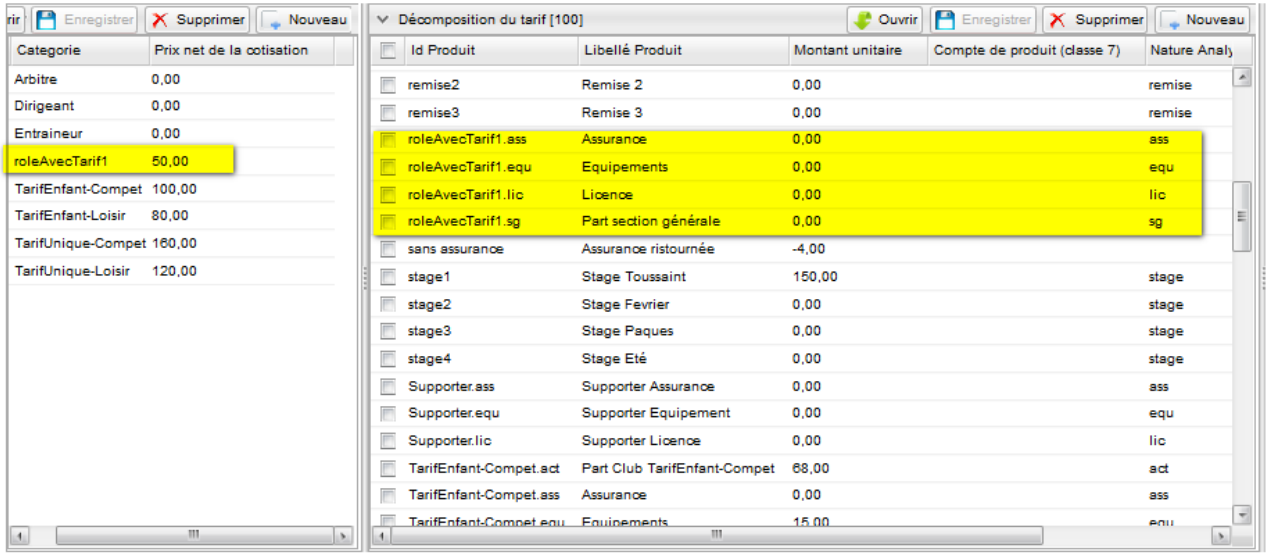

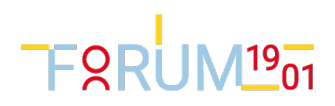

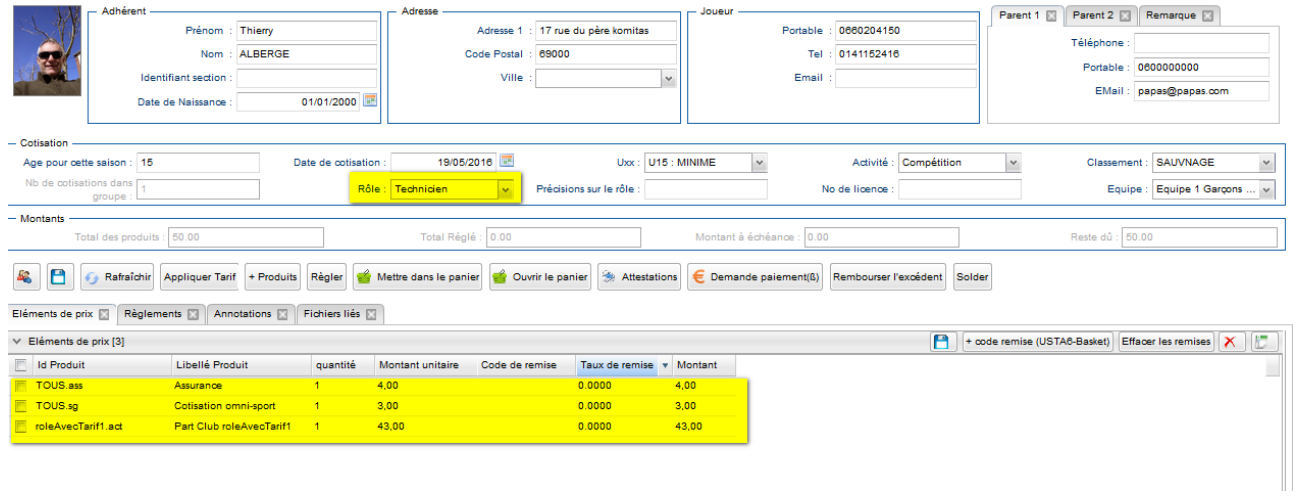

Sur la fiche cotisation, saisir le rôle, Appliquer tarif

NOTA : Le hors commune ou communalité s'applique.

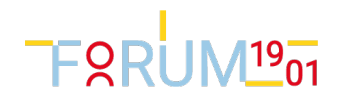

## Nouvelles Annotations

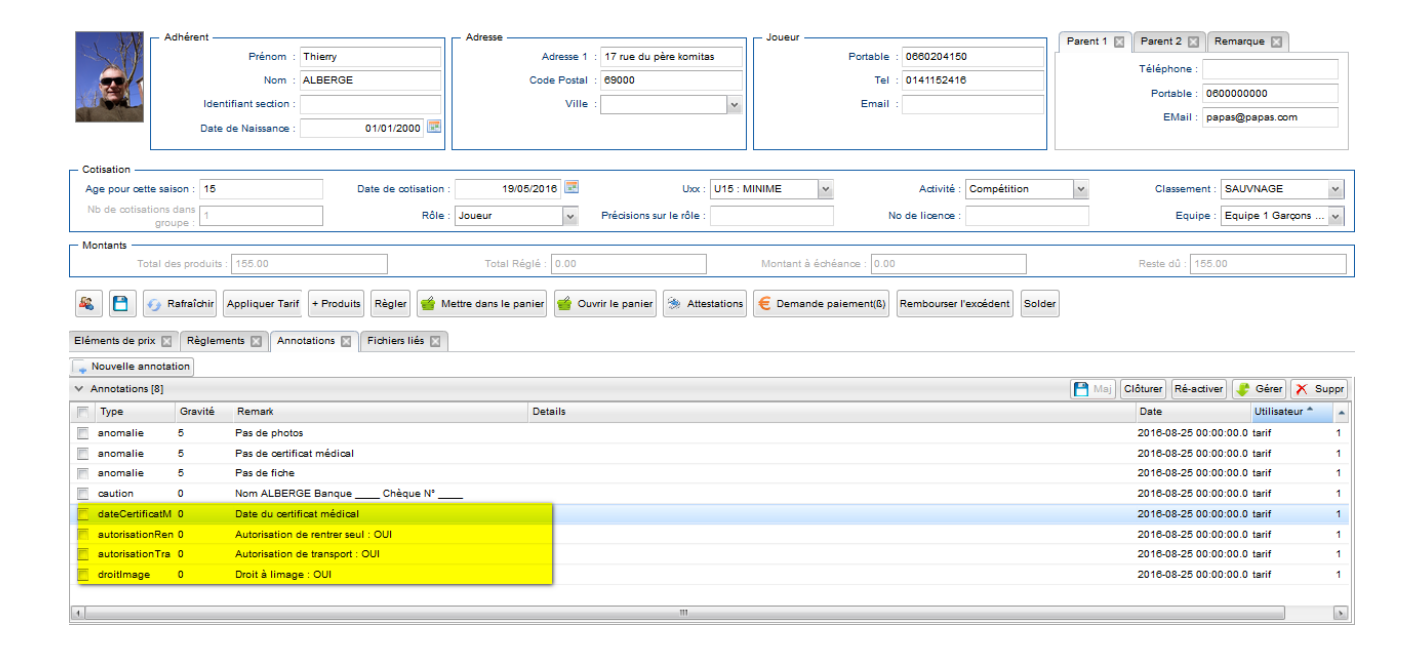

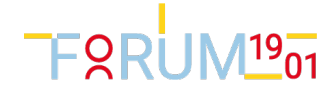

# Saisir des quantités

### Sur la fiche cotisation, cliquez sur le bouton Qté

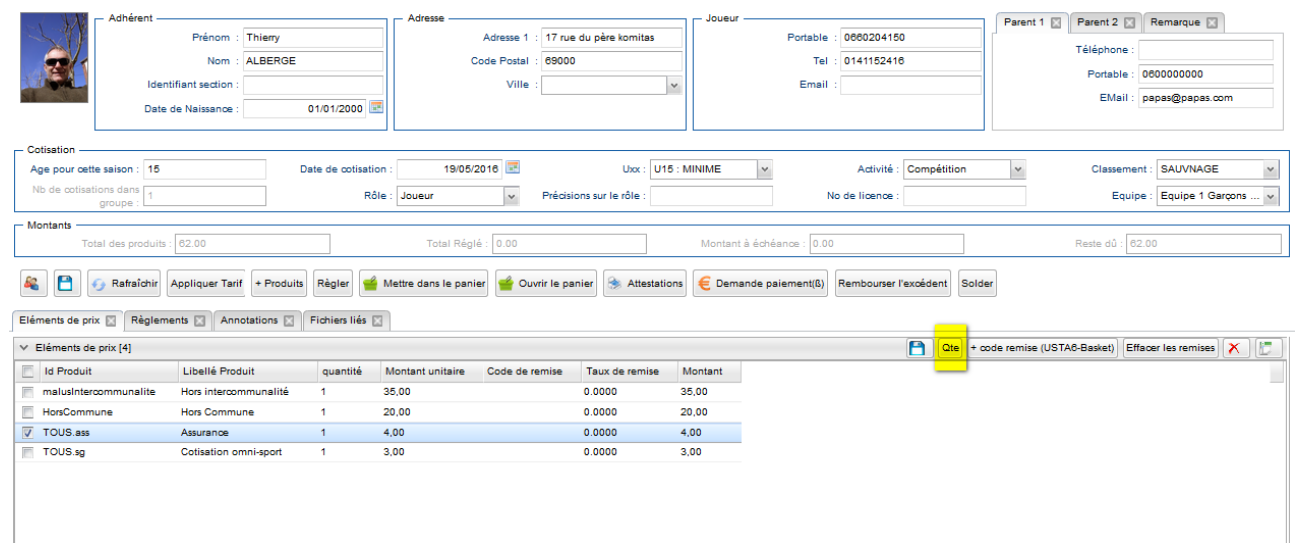

#### Puis:

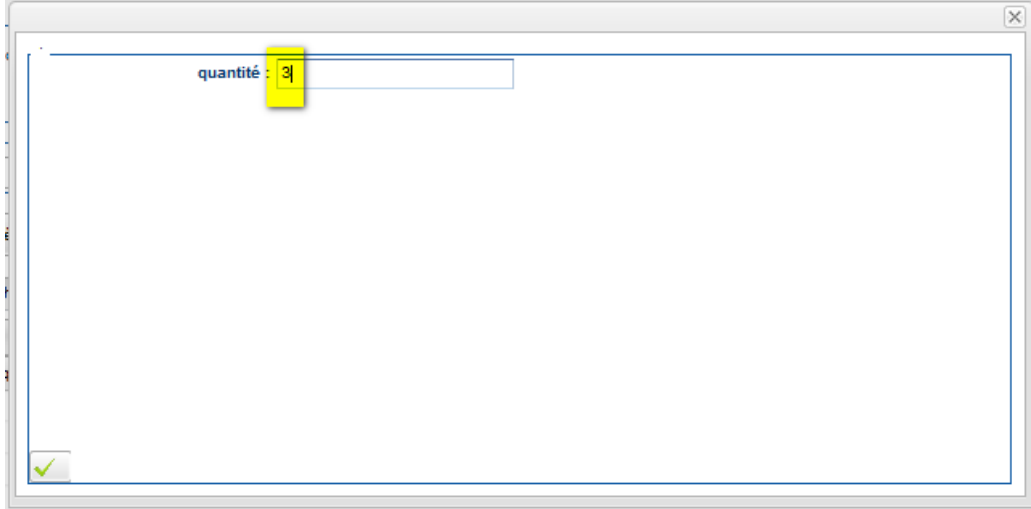

### ALORS:

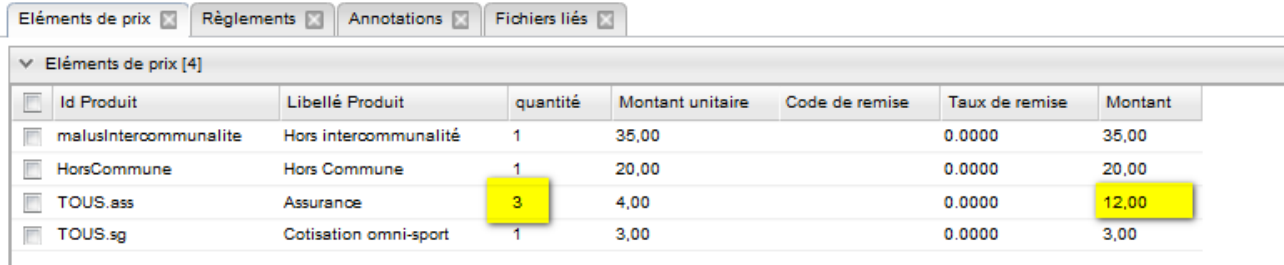

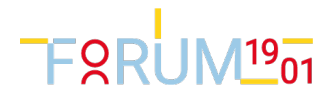